# Gebrauchsanweisung

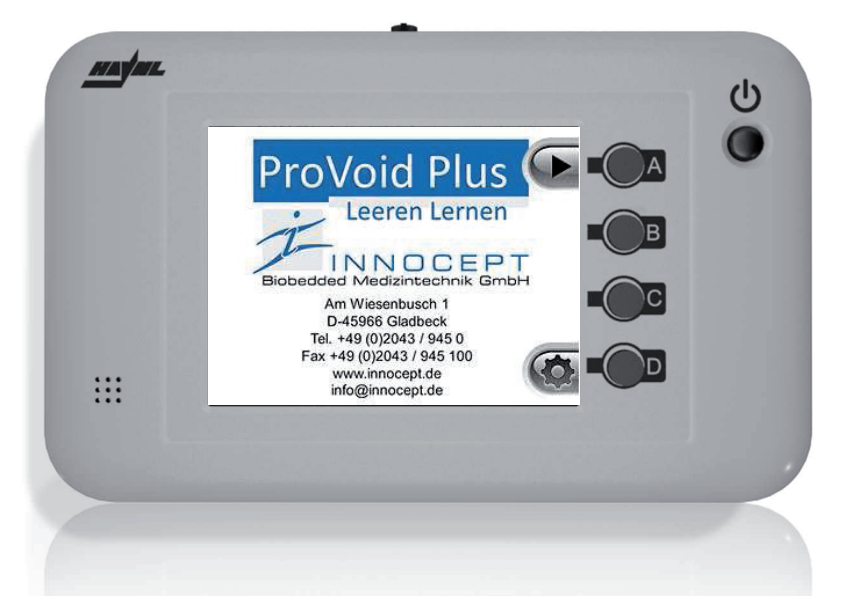

## **Betriebsarten** individuelle **Einstellungen** P1 Koordination P<sub>2</sub> | Toilette P3 Neuro-Reizstrom

# ProVoid Plus

## **Kurzanleitung der Firma INNOCEPT**

**Wichtiger Hinweis:** Diese Kurzanleitung ergänzt die Gebrauchsanweisung des ProVoid Plus. Bevor Sie das Therapiegerät verwenden, sind alle medizinischen und technischen Hinweise der Gebrauchsanweisung zu beachten. Das ProVoid Plus darf nicht auf der alleinigen Grundlage dieser Zusatzinformationen angewendet oder betrieben werden.

## **Elektrodenplatzierung**

Kabel in Steckverbindung 1 (CH 1, siehe Gerätestirnseite) stecken.

#### **Programm Koordination / Toilette**

Kleine runde Druckknopf-Elektroden (bis zu 2x nutzbar):

- die beiden schwarzen (Anschluss an schwarze Kabelverbindung) nebeneinander im Dammbereich kleben
	- bei der Frau: hinter den Schamlippen
	- beim Mann: hinter dem Hodensack
- die rote Elektrode (Referenzelektrode, Anschluss an rote Kabelverbindung) auf dem Beckenknochen

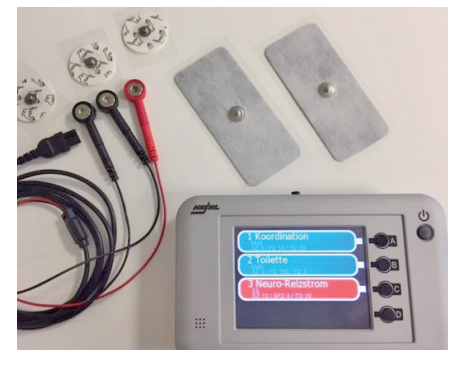

#### **Programm Neuro-Reizstrom**

Zwei der großen Elektroden (bis zu 30x nutzbar) mit den beiden schwarzen Steckverbindungen des Kabels verbinden (rote Kabelverbindung bleibt unbenutzt), Beispiel Elektrodenplatzierung:

- • eine Elektrode vorne waagerecht auf die Blase, über der Schamhaargrenze,
- • zweite Elektrode hinten waagerecht, über der Pofalte.

#### **Therapieablauf (beispiel)**

#### **Programm Koordination:** alle 2 Tage anwenden

In der Pausenphase – entspannen.

- In der Aktivphase 1x kurz anspannen und sofort wieder lösen.
	- Einen spitzen Berg produzieren.
	- • NICHT halten, sondern sofort wieder lösen/öffnen.
	- • Nicht mehrere Gipfel oder einen Berg mit Plateau produzieren.

#### **Programm Toilette: 1x pro Woche anwenden**

Nach der Koordination – weil da die Elektroden sowieso schon kleben – mit dem Gerät und den geklebten Elektroden zur Toilette gehen, entspannt Platz nehmen und die Blase entleeren ohne zu Pressen.

• Hier keine Berge produzieren, wäre ein Zeichen für Pressen oder zu hoher Anspannung.

#### **Programm Neuro-Reizstrom:** jeden Tag anwenden

Mit der **+** Taste die Stromstärke einstellen, langsam, immer wieder drücken (nicht gedrückt halten), bis der Strom gut zu spüren, aber nicht unangenehm ist.

Mit der **–** Taste können Sie jederzeit die Stromstärke wieder runter stellen.

Wenn Sie länger die **+** Taste nicht bedient haben, verschwindet sie. Durch Drücken der **–** Taste, erscheint die **+** Taste erneut.

Wenn der Strom nun richtig eingestellt ist, *unbedingt* durch Drücken der ► Taste die Einstellung bestätigen, das Programm startet.

Nach der voreingestellten Behandlungszeit schaltet sich das Gerät automatisch ab. *Wir wünschen einen erfolgreichen Therapieverlauf !!!*

## **inhalt**

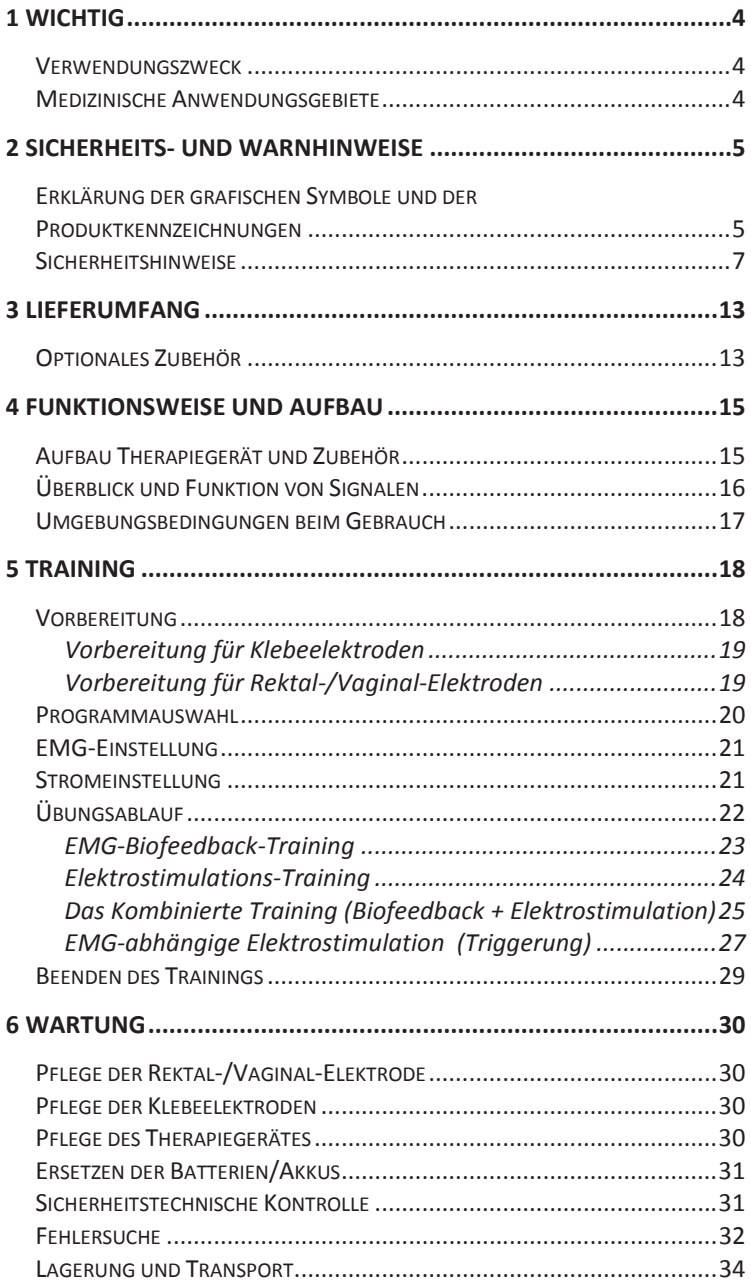

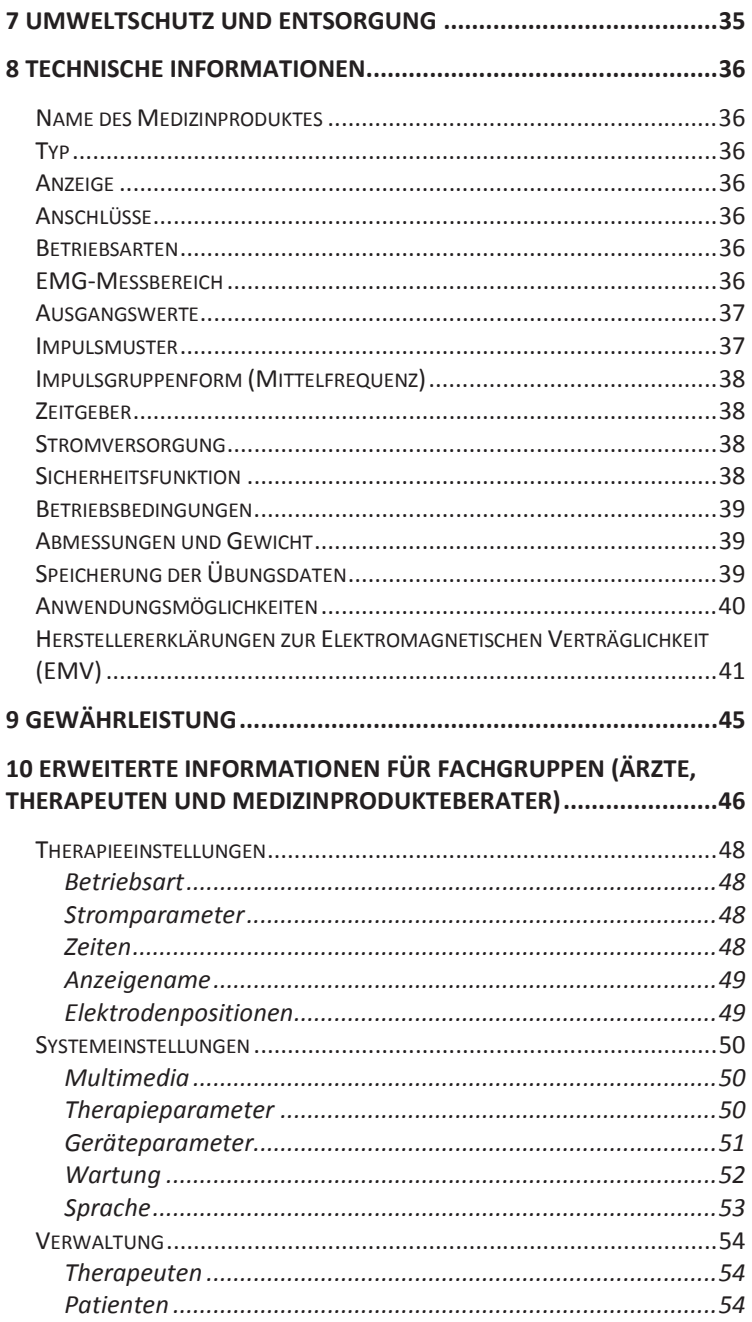

3. Auflage, Januar 2017

Diese Gebrauchsanweisung enthält urheberrechtlich geschützte Informationen, die der Firma Haynl-Elektronik GmbH vorbehalten sind. Jede Wiedergabe oder Verwertung außerhalb der durch das Urheberrecht erlaubten Grenzen ist ohne vorherige schriftliche Genehmigung seitens der Haynl-Elektronik GmbH unzulässig.

Die Firma Haynl-Elektronik GmbH behält sich das Recht vor, jederzeit und ohne Vorankündigung, Verbesserungen und Veränderungen vorzunehmen. Alle Angaben in dieser Gebrauchsanweisung werden regelmäßig überprüft. Korrekturen werden in der nächsten Ausgabe vorgenommen.

Die Bluetooth® Wortmarke und Logos sind Eigentum von Bluetooth SIG, Inc. Jeder Gebrauch dieser Marke durch die Haynl-Elektronik GmbH erfolgt unter Lizenz. Andere Markennamen können Warenzeichen von anderen Eigentümern sein.

## **1 WiChtig**

LESEN SIE VOR GEBRAUCH DES THERAPIEGERÄTS PROVOID PLUS UND DES ZUBEHÖRS SORGFÄLTIG **ALLE ANWEISUNGEN DIESER GEBRAUCHS-**ANWEISUNG SIF IST TEIL DES MEDIZINPRODUKTES. BEWAHREN SIE DIE GEBRAUCHSANWEISUNG IM-MER BEIM MEDIZINPRODUKT AUF.

Wenn Sie die Anweisungen nicht verstehen, dürfen Sie das Therapiegerät nicht verwenden. Wenden Sie sich bei Unklarheiten an den Lieferanten.

## *Verwendungszweck*

Das Elektrostimulationsgerät ProVoid Plus ist ein Medizinprodukt der Klasse IIa. Es darf nur für die elektrotherapeutische Behandlung der Beckenbodenmuskulatur verwendet werden.

## *Medizinische Anwendungsgebiete*

Das Therapiegerät ProVoid Plus dient zur Behandlung von Patienten mit Belastungs- (Stress-), Drang- oder Mischinkontinenz, Stuhlinkontinenz, Detrusor-Sphinkter-Dyskoordination und zum postoperativen Training nach Prostatektomie oder Analatresie. 

## **2 Sicherheits- und Warnhinweise**

## *Erklärung der grafischen Symbole und der Produktkennzeichnungen*

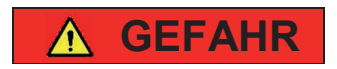

Hinweis auf eine direkte GFFAHR mit hohem Risiko, welche zu Tod oder schwerer Verletzung führt, wenn sie nicht verhindert wird.

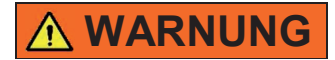

Hinweis auf eine mögliche GEFAHR mit mittlerem Risiko, welche zu Tod oder schwerer Verletzung führen kann, wenn sie nicht verhindert wird.

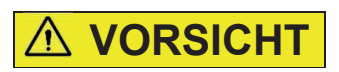

Hinweis auf eine mögliche GEFAHR mit Risiko, welche zu mittlerer oder leichter Verletzung führen kann, wenn sie nicht verhindert wird.

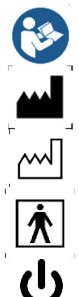

Gebrauchsanweisung beachten

Hersteller

Herstellungsjahr

Anwendungsteil des Typs BF

.Ein"/..Aus"

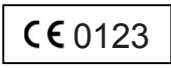

CE Kennzeichnung und Kennnummer der beteiligten Benannten Stelle

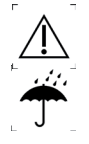

Vorsicht – Hinweis beachten

Medizinprodukt vor Nässe schützen

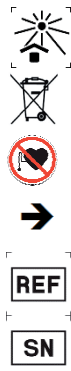

Medizinprodukt vor starker Sonneneinstrahlung schützen

Medizinprodukt nicht in den Restmüll werfen

Nicht für Herzschrittmacherträger geeignet

Vermeidung einer Gefahr

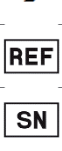

Artikelnummer 

Seriennummer

## *Sicherheitshinweise*

## **geFahr**

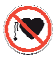

#### **herzschrittmacher kann aussetzen**

 $\rightarrow$  Herzschrittmacherträger dürfen die Elektrostimulation nicht anwenden Ausnahme: ausdrückliche Zustimmung des **Facharztes** 

#### **gefahr für Patienten mit herzschäden**

→ Patienten mit Herzschäden dürfen die Elektrostimulation nicht anwenden Ausnahme: ausdrückliche Zustimmung des **Facharztes** 

#### **gefahr für Kinder und ungeschulte Personen**

**→ Gerät unzugänglich aufbewahren** 

#### **aussetzen von implantierten Medizinprodukten**

 $\rightarrow$  Träger von implantierten Medizinprodukten dürfen die Elektrostimulation nicht anwenden Ausnahme: ausdrückliche Zustimmung des **Facharztes** 

#### Auswirkung der Elektrostimulation auf die Schwan**gerschaft kann gesundheitsschädlich sein.**

 Gerät bei Schwangerschaft nicht anwenden Ausnahme: ausdrückliche Zustimmung des **Facharztes** 

#### **Änderung der ausgangsparameter oder elektrischer schlag durch Flüssigkeiten im gerät**

Gerät nicht hoher Luftfeuchtigkeit aussetzen, nicht mit Wasser oder sonstigen Flüssigkeiten reinigen und nicht im Freien verwenden

#### **Änderung der ausgangsparameter durch unbefugte reparaturversuche**

Serät nicht eigenständig öffnen oder reparieren

#### **entzündung von leicht brennbaren substanzen**

**→** nicht in der Nähe von leicht brennbaren Substanzen verwenden

**Bei Verwendung durch mehrere Patienten: gesund**heitsgefahr durch Kontamination, Rückstände chemi**scher stoffe und Veränderung der funktionellen leistung** 

**→** Einsatz eines validierten Verfahrens bei der Aufbereitung des Medizinproduktes gemäß den aktuellen gesetzlichen Bestimmungen

#### **gesundheitsschädigung durch elektrostimulation des herzens, des Kopfes, an den genitalien, der Wirbelsäule oder am hals**

Gerät nur so anwenden, wie es von dieser Gebrauchsanweisung vorgegeben wird

#### **gesundheitsschädigung durch falsche Bedienung**

 $\rightarrow$  nur entsprechend den Angaben der Gebrauchsanweisung bedienen; Gebrauchsanweisung immer beim Gerät lagern

## **Warnung**

#### **Verbrennungsgefahr durch hochfrequenzchirurgiegerät an den Kontaktstellen zur haut**

 $\rightarrow$  nicht gleichzeitig an ein chirurgisches Gerät mit hoher Frequenz anschließen

#### **gefährdung durch infektionen**

 $\rightarrow$  das Zubehör darf nur von einem Patienten verwendet werden

#### **entzündliche/explosionsgefährliche stoffe in der direkten umgebung können entzündet werden**

Serät NICHT in der Nähe von entzündlichen/explosionsgefährlichen Stoffen oder Flammen irgendwelcher Art verwenden

#### Änderung der Ausgangsparameter durch Umge**bungsbedingungen**

 $\rightarrow$ 

 vorgegebene Betriebs- oder Lagerbedingungen einhalten

#### **infektion von Patienten, welche nur mit sterilen Produkten in Kontakt kommen dürfen**

 Gerät nicht einsetzen, wenn sterile Umgebungsbedingungen gefordert werden

#### **gefährdung durch unkontrollierte handlungen**

 $\rightarrow$  Gerät bei Patienten mit Anfallsleiden (z.B. Epilepsie), erhöhter Epileptogenität oder schweren kognitiven Beeinträchtigungen nicht einsetzen

Ausnahme: ausdrückliche Zustimmung des **Facharztes** 

#### **elektrischer schlag oder Verletzung durch unzulässiges zubehör**

 $\rightarrow$  nur zugelassenes Zubehör verwenden

#### **gefährdung durch unsachgemäßen gebrauch**

 $\rightarrow$  Gerät nur mit Zubehör oder anderen Geräten verbinden, welche vom Hersteller als kompatibel festgelegt wurden

#### **gefährdung durch elektrischen schlag**

 $\rightarrow$  niemals Teile des Gerätes oder des Zubehörs mit dem Stromnetz verbinden

#### **Veränderung der ausgangsparameter des gerätes in der nähe von therapeutischen Kurzwellen- oder Mikrowellengeräten**

→ nicht in der Nähe von therapeutischen Kurzwellen- oder Mikrowellengeräten betreiben

#### **schmerzen oder andere Beschwerden während der Behandlung**

 $\rightarrow$  Therapie sofort abbrechen und den behandelnden Arzt, den Lieferanten und den Hersteller verständigen

#### **Verletzungsgefahr durch Beschädigung des zubehörs**

 $\rightarrow$  das Zubehör nicht quetschen oder an den Leitungen ziehen; beschädigte Teile nicht mehr verwenden

#### **Verletzungsgefahr durch Beschädigung des gehäuses**

 Gehäuse nicht beschädigen, Gerät vor dem Herunterfallen schützen; beschädigte Geräte nicht mehr verwenden

#### **Verletzungsgefahr durch elektrischen schlag bei therapiebeginn oder –ende**

 $\rightarrow$  Gerät erst einschalten, wenn das Zubehör richtig angeschlossen und installiert wurde

#### **Verletzungsgefahr durch elektrischen schlag beim Batteriewechsel**

 Gerät vor dem Batteriewechsel ausschalten, Zubehör entfernen

#### **Verletzungsgefahr durch elektrischen schlag**

→ nur mit geschlossenem Batteriefach therapieren

**gewebeschädigung im Bereich von leitfähigen implantaten** 

Gerät nicht in der Nähe von leitfähigen Implantaten einsetzen

**schädigung von Operationswunden, bei hautrötungen, offener haut, entzündeter haut oder verletzter haut bzw. schleimhaut** 

 Gerät nicht im Bereich von frischen Operationswunden oder verletzter Haut einsetzen

#### **gesundheitsschädigung bei infektionskrankheiten oder Fieber**

**→ Gerät nicht anwenden** 

#### **Verletzungsgefahr beim gleichzeitigen Bedienen von Maschinen**

Gerät nicht verwenden

#### **Verletzungsgefahr bei gleichzeitigem autofahren**

**→** Gerät nicht verwenden

#### Verletzungsgefahr bei gleichzeitiger Einnahme von **alkohol oder Medikamenten, die das Bedienen von Maschinen beeinflussen**

Gerät nicht verwenden

#### **Verletzungsgefahr durch hohe stromstärke bei sensibilitätsstörungen**

 $\rightarrow$  **Einstellung der Stimulationsstärke mit dem be**handelnden Arzt abstimmen 

#### **Beeinträchtigung von Patienten mit schwerer Polyneuropathie bzw. peripherer nervenläsion im Bereich des Beckenbodens**

Gerät nicht anwenden

#### **auslösung von allergien**

Serät und Zubehör nicht bei Allergien gegenüber Kunststoffen oder Gold anwenden

#### **auslösen von Blutungen bei hämorrhoidalerkrankungen**

 $\rightarrow$  Gerät und Zubehör nicht anwenden Ausnahme: ausdrückliche Zustimmung des **Facharztes** 

## **3 Lieferumfang**

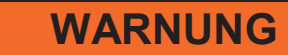

**gefährdung durch infektionen** 

→ Die Elektroden und das Ableitkabel dürfen jeweils nur von einem Patienten verwendet werden

Das ProVoid Plus Therapiegerät wird als Set geliefert. Sie benötigen für die Durchführung der Therapie das vom Arzt festgelegte optionale Zubehör. Folgende Ausstattung ist im Set enthalten:

- 1x ProVoid Plus Therapiegerät
- 1x Pack Mignonbatterien (4 Stück)
- 1x Gebrauchsanweisung

## *Optionales Zubehör*

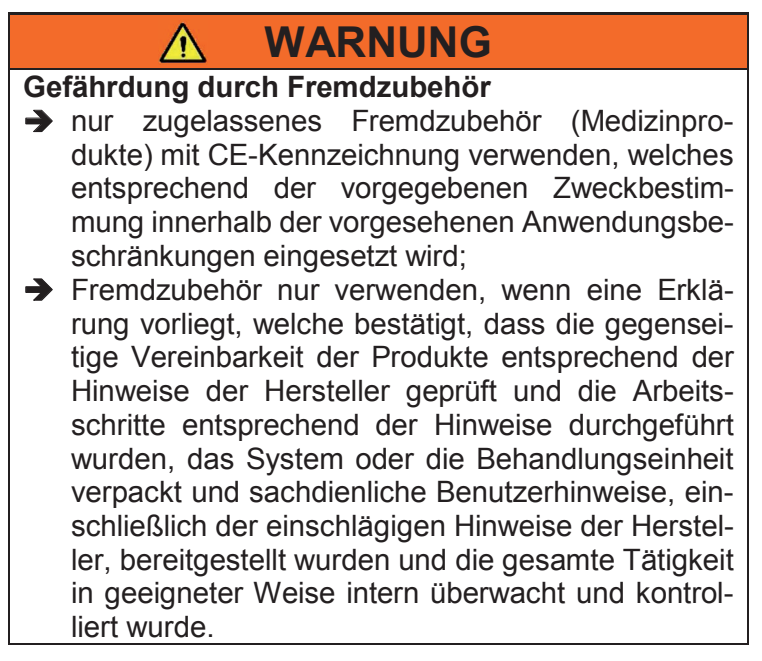

Das optionale Zubehör muss alle relevanten Anforderungen, welche in dieser Gebrauchsanweisung aufgeführt sind, und die gesetzlichen Bestimmungen für Medizinprodukte erfüllen. **alle elektrodenarten dürfen nur mittels**  der Ableitkabel K1 (MED) oder K3 (MED) mit dem The**rapiegerät verbunden werden.** 

- Rektal-Einpatienten-Elektrode (für Anschluss an dreipoliges Ableitkabel K1 (MED))
- Vaginal-Einpatienten-Elektrode (für Anschluss an dreipoliges Ableitkabel K1 (MED))
- Klebeelektroden Typ I: 4 Stück 4x4cm eckig
- Klebeelektroden Typ II: 24 Stück ø 2cm rund
- Klebeelektroden eckig oder rund entsprechend der ärztlichen Vorgaben (Größe, Form, Anwendungsort) für Anschluss an dreipoliges Ableitkabel K1 (MED) oder K3 (MED)
- dreipoliges Ableitkabel K1 (MED), 2mm Stifte
- dreipoliges Ableitkabel K3 (MED), 1,5mm Stifte
- leitfähiges Kontaktgel (Elektrodengel)
- HPS-Software zum Programmieren und Auswerten von Übungsdaten
- medizinisches USB-Anschlusskabel
- 4x NiMH-Akkus (2500 mAh) & 1x externes Ladegerät

## **Warnung**

#### **gefährdung durch zu hohe stromdichten**

Bei einer Elektrodenfläche kleiner als 5 cm<sup>2</sup> (rechteckig 2,2 cm  $x$  2,2 cm, rund ø 2,5 cm) ist besondere Aufmerksamkeit des Bedieners erforderlich

## **4 Funktionsweise und Aufbau**

## *Aufbau Therapiegerät und Zubehör*

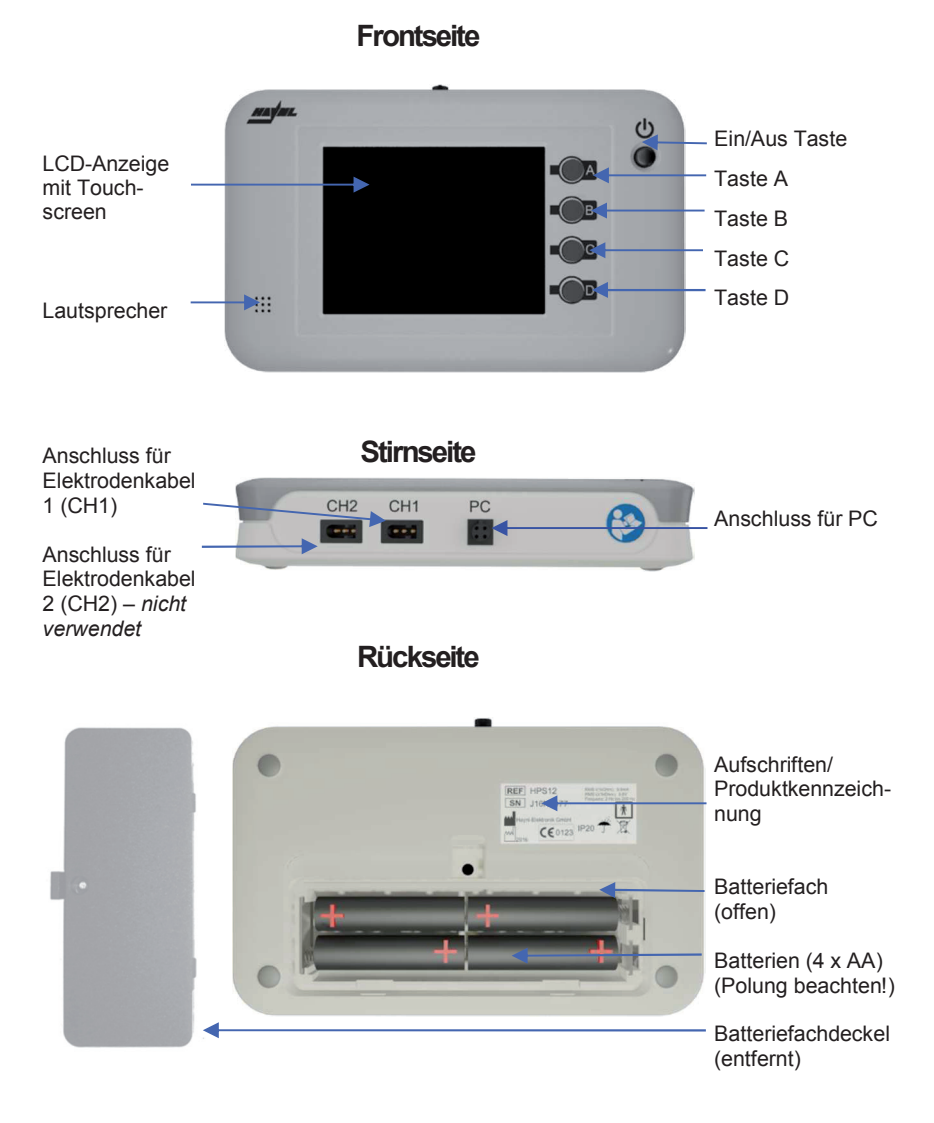

## *Überblick und Funktion von Signalen*

#### **akustische signale**

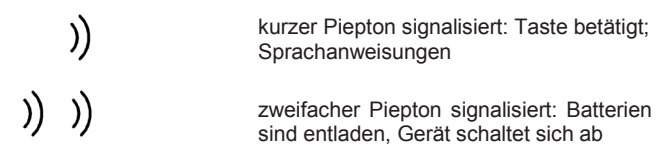

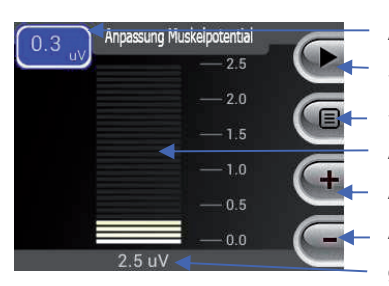

## **Optische signale und Piktogramme**

Anzeige der Muskelaktivität in µV Symbol für "Weiter" mit Taste A Symbol für "Untermenü" mit Taste B Anzeige der Muskelaktivität als Balkenanzeige Anzeige "Bereich erhöhen" mit Taste C Anzeige "Bereich verringern" mit Taste D gewählter Bereich in µV

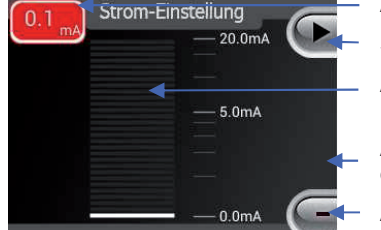

Anzeige der Stromstärke in mA

Symbol für "Weiter" mit Taste A

Anzeige der Stromstärke als Balkenanzeige

Anzeige "Strom erhöhen" mit Taste C erscheint erst nach Betätigen der Taste D

Anzeige "Strom verringern" mit Taste D

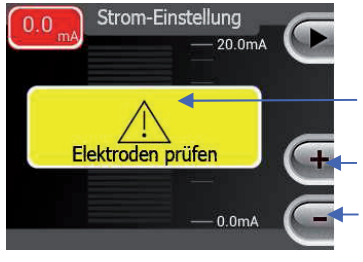

Vorsicht, Stromunterbrechung, Anschlüsse prüfen Anzeige "Strom erhöhen" mit Taste C

Anzeige "Strom verringern" mit Taste D

## *Umgebungsbedingungen beim Gebrauch*

## **VOrsiCht**

#### **gefahr für anwender durch gerätedefekt**

 $\rightarrow$  Therapiegerät darf nur bei einer Umgebungstemperatur zwischen 5°C und 35°C eingesetzt werden

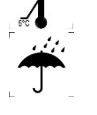

 $\rightarrow$  Medizinprodukt vor Nässe schützen

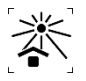

- $\rightarrow$  Medizinprodukt vor starker Sonneneinstrahlung und starken Wärmequellen schützen
- $\rightarrow$  nicht in staubigen Umgebungen einsetzen

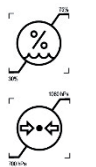

- $\rightarrow$  Therapiegerät darf nur bei einer relativen Luftfeuchtigkeit von 30-75% eingesetzt werden
- zwischen 700-1060 hPa eingesetzt werden

## **5 Training**

## *Vorbereitung*

Wählen Sie für die Trainingssitzung einen ruhigen Ort. Sie sollten bequem sitzen oder liegen. Meiden Sie die Nähe von Fernsehgeräten, Lautsprechern, Leuchtstofflampen o.ä. Geräten. Das ProVoid Plus ist mit einer hochempfindlichen Messelektronik ausgestattet. Starke äußere elektromagnetische Felder könnten trotz Abschirmung Messfehler verursachen.

Zu Beginn des Trainings ist das Gerät ausgeschaltet. Die Auswahl der richtigen Stromstärke bei der Behandlung mittels Elektrostimulation sollte nach den Angaben des Arztes erfolgen.

In Abhängigkeit davon, ob der Arzt Klebeelektroden oder eine Rektal-/Vaginal-Elektrode zur Messung empfohlen hat, lesen Sie bitte die Abschnitte Vorbereitung für Klebe*elektroden* bzw. *Vorbereitung für* Rektal-/Vaginal-Elektroden.

Die Therapie darf nie unangenehm oder schmerzhaft sein. Der Strom sollte leicht spürbar sein.

## **Vorbereitung für Klebeelektroden**

- Reinigen Sie gründlich die Haut an den Stellen, an denen Sie die Elektroden platzieren. Die Hautbereiche müssen vollkommen trocken und von Haaren befreit sein. Verwenden Sie Kontaktgel zur Verringerung des Hautübergangswiderstandes und um eine gute Haftung der Elektroden zu gewährleisten
- Verwenden Sie nur die Elektrodenpositionen, welche vom Arzt oder Therapeuten vorgegeben wurden
- Verbinden Sie den Stecker des Verbindungskabels mit Elektrodenbuchse CH1 am Gerät
- Verbinden Sie die Elektrodenstecker mit den Elektroden
- Schalten Sie das Gerät mit der Ein/Aus-Taste ein

## **Vorbereitung für rektal-/Vaginal-elektroden**

- Elektrode vaginal (Frau) oder rektal (Mann/Frau) einführen
- Verbinden Sie den Stecker des Verbindungskabels mit Elektrodenbuchse CH1 am Gerät
- Schalten Sie das Gerät mit der Ein/Aus-Taste ein

## *Programmauswahl*

Nach dem Einschalten des Gerätes per *Ein/Aus-Taste* und dem Startprozess erscheint auf dem Bildschirm die Programmauswahl.

Die Auswahl der Übung ist in maximal zwei Bildschirmseiten geteilt. Mit den *Tasten A bis D* oder dem Touchscreen können Sie auswählen, welches Behandlungsprogramm gestartet wird.

Mit dem *Taste D* können Sie zwischen den Seiten der Programmauswahl wechseln, falls mehr als 4 Programme aktiviert wurden. Es kann jeweils nur ein Programm ausgewählt werden.

Die Hintergrundfarbe einer Übung gibt deren Betriebsmodus an:

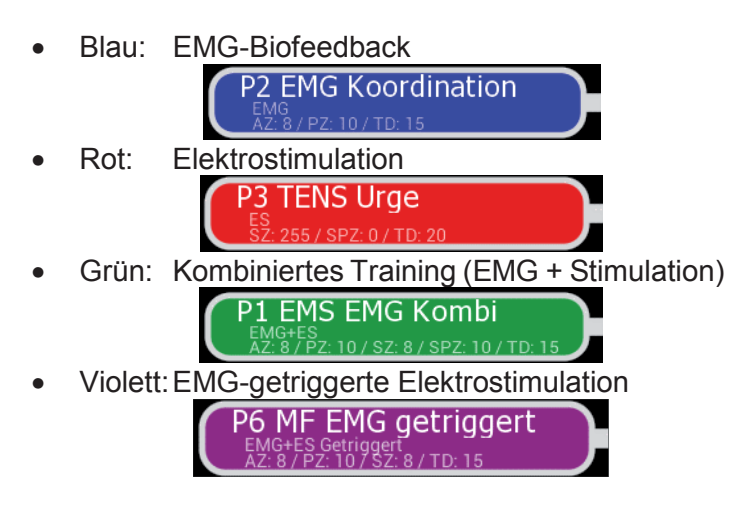

Details zu einem Programm, wie Aktiv- (AZ), Pausen-(PZ), Stimulations- (SZ) und Strompausenzeiten (SPZ) in Sekunden sowie Therapiedauer (TD) in Minuten, werden unter den Programmnamen angegeben.

Nach der Programmauswahl erfolgen weitere programmabhängige Einstellungen. Anschließend läuft das Behandlungsprogramm zeitgesteuert ab.

## *EMG-Einstellung*

Je nachdem welchen EMG-Modus Ihr Arzt oder Therapeut gewählt hat, verfahren Sie bitte folgendermaßen:

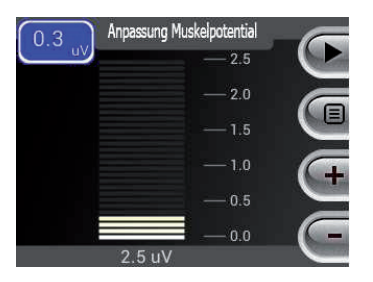

#### • **Manuelle eMg-einstellung**

Zum Festlegen Ihres individuellen EMG-Bereiches spannen Sie die betreffende Muskulatur so stark wie möglich an. Stellen Sie dabei den EMG-Bereich mit dem *Tasten C und D* so ein, dass der Ausschlag auf der EMG-Skala bei etwa 3/4 liegt (siehe obige Abbildung).

• **halbautomatische eMg-einstellung** 

Spannen Sie die betreffende Muskulatur so lange an, bis sich der EMG-Bereich nicht mehr verändert. In der Regel ist die Einstellung nach 2 Sekunden abgeschlossen

• **automatische eMg-einstellung**  Während der Übung wird der optimale EMG-Bereich ständig automatisch angepasst. Die konventionelle EMG-Einstellung entfällt.

## *Stromeinstellung*

Wenn Sie ein Programm mit Elektrostimulation (ES, BF+ES, Triggerung) gewählt haben, so ist die Stärke des Stimulationsstromes festzulegen. Diese kann während der Übung geändert werden.

Der Effektivstrom wird sowohl numerisch als auch auf einer logarithmisch skalierten Anzeige dargestellt.

Erhöhen bzw. verringern Sie die Stromstärke mittels der **Tasten C oder D. Auf dem Bildschirm sind die Tastenfunk**tionen mit Plus bzw. Minus gekennzeichnet.

Der Strom sollte nicht schmerzhaft sein. Das Empfinden des Stromes ist stark abhängig von der eingestellten Frequenz und der individuellen Stromempfindlichkeit. 

Während einer Übung mit Elektrostimulation ist es Ihnen möglich, die Stromstärke während der Stimulationsphase anzupassen.

Beachten Sie dabei, dass die Stromstärke "verriegelt" wird und nicht erhöht werden kann. Zum Entriegeln muss die Stromstärke zuvor verringert werden.

Erhöht sich die Stromstärke nicht, kontrollieren Sie den Kontakt der Elektroden. Das Gerät kann Kontaktverlust der Elektroden mit der Haut feststellen und weist darauf mit einem Symbol hin.

## *Übungsablauf*

Nachdem alle notwendigen Vorbereitungen erfolgt sind, beginnt das eigentliche Training.

Das Training richtet sich dabei nach der Empfehlung Ihres Arztes oder Therapeuten.

Während der Übungsphasen, in denen die Muskelaktivität gemessen wird, stehen Ihnen optional mehrere Visualisierungen zur Auswahl. Betätigen Sie während der Aktivoder Pausenphase des Trainings die *Taste A*, um zur nächsten Animationen zu wechseln. 

Die Auswahl von mehreren Animationen kann vom Arzt oder Therapeuten verriegelt werden. Dementsprechend besteht keine Wahlmöglichkeit.

## **EMG-Biofeedback-Training**

- Führen Sie die in den Abschnitten Vorbereitung, *Programmauswahl* und *EMG-Einstellung* beschriebenen Schritte aus.
- Das Training besteht aus bis zu zwei Phasen:

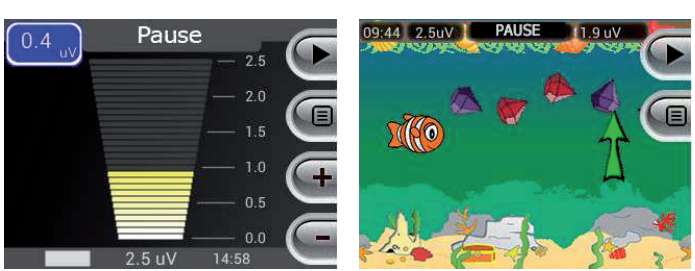

o Pause

#### o Aktiv (wenn Aktivzeit größer 0s)

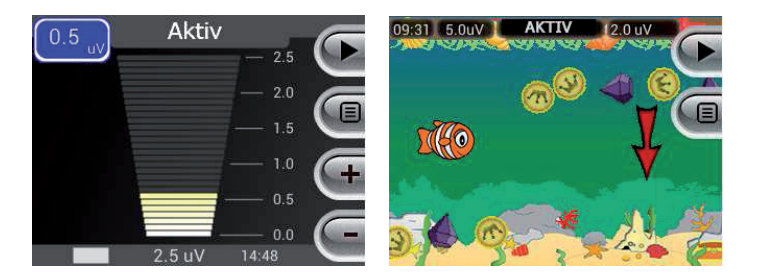

- Folgen Sie den Ansagen und optischen Hinweisen, indem Sie Ihre Muskulatur passiv entspannen oder aktiv anspannen.
- Wenn die Aktivzeit auf 0s eingestellt ist, wird in der Pause der Text "Entspannen" angezeigt und angesagt.

## **Elektrostimulations-Training**

- • Führen Sie die in den Abschnitten *Vorbereitung*, *Programmauswahl*, *Stromeinstellung* und *EMG-Einstellung* beschriebenen Schritte aus.
- Das Training besteht aus bis zu zwei Phasen:
	- o Stimulationspause (wenn Pausenzeit größer 0s)

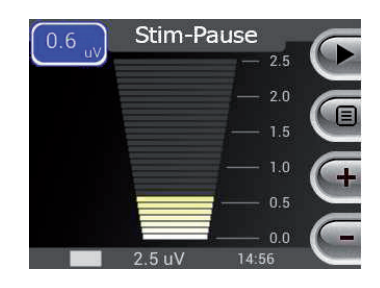

o Elektrostimulation

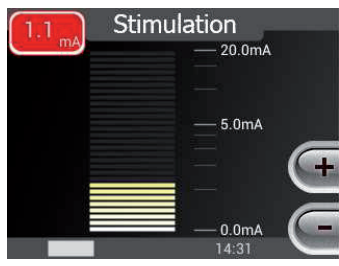

- Folgen Sie den Ansagen und optischen Hinweisen, indem Sie Ihre Muskulatur passiv entspannen.
- Die Elektrostimulation erfolgt nach der Ansage "Stimulation". Die betreffende Muskulatur wird durch Strom unwillkürlich zur Kontraktion gebracht.
- Konzentrieren Sie sich während des gesamten Trainings auf die entsprechende Muskulatur und halten Sie diese locker und entspannt.
- Sie können die Stromstärke jederzeit verändern (siehe *Stromeinstellung*).

## *Das Kombinierte Training (Biofeedback + Elektrostimulation)*

- • Führen Sie die in den Abschnitten *Vorbereitung*, *Programmauswahl*, *Stromeinstellung* und *EMG-Einstellung* beschriebenen Schritte aus.
- Das Training besteht aus bis zu vier sich zyklisch wiederholenden Phasen:
	- o Stimulationspause (wenn Pausenzeit größer 0s)

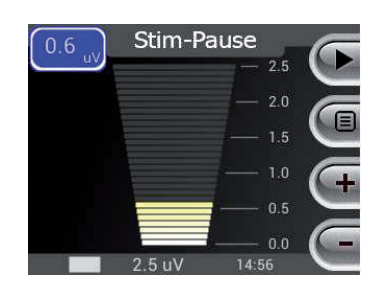

o Aktiv (wenn Aktivzeit größer 0s)

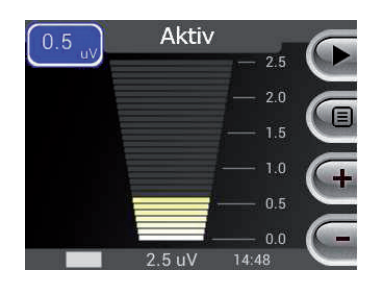

o Pause

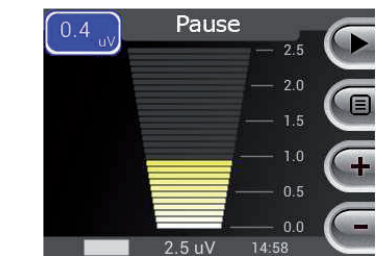

o Elektrostimulation

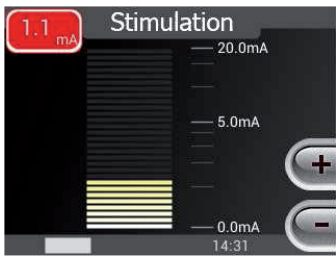

- Folgen Sie den Ansagen und optischen Hinweisen, indem Sie Ihre Muskulatur passiv entspannen oder aktiv anspannen.
- Die Elektrostimulation erfolgt nach der Ansage "Stimulation". Die betreffende Muskulatur wird durch den Strom unwillkürlich zur Kontraktion gebracht.
- Sie können die Stromstärke jederzeit verändern (siehe *Stromeinstellung*).

# *(Triggerung)*

## *EMG-abhängige Elektrostimulation*

- • Führen Sie die in den Abschnitten *Vorbereitung*, *Programmauswahl*, *Stromeinstellung* und *EMG-Einstellung* beschriebenen Schritte aus.
- Das Training besteht aus drei sich wiederholenden Phasen:

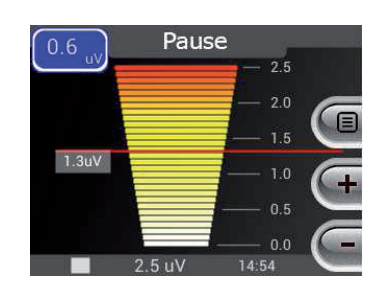

o Pause

o Aktiv 

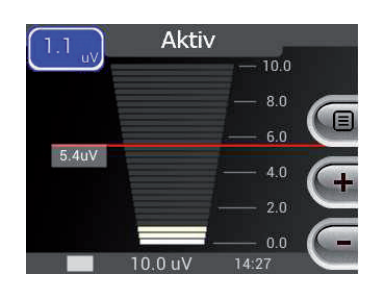

o Elektrostimulation

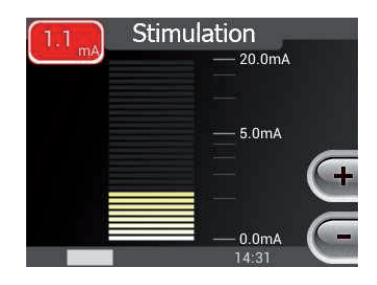

- Folgen Sie den Ansagen, indem Sie Ihre Muskulatur passiv entspannen oder aktiv anspannen.
- Versuchen Sie, während der Anspannphase die rote Linie auf der EMG-Anzeige zu überschreiten. Erfolgt dies, wird die Stimulationsphase mit dem Hinweis "Stimulation" gestartet. Ihre Muskulatur wird durch den Strom zur Kontraktion gebracht.
- Achten Sie darauf, wie sich die Muskulatur in der Stimulationsphase anspannt. Merken Sie sich die Empfindung und versuchen Sie, dies in der nächsten Anspannphase zu reproduzieren.
- Sollten es Ihnen in der Anspannphase nicht möglich sein, die rote Linie zu erreichen, so wird diese kontinuierlich herabgesetzt (wenn Automatik aktiviert). Der Strom setzt bei aktivierter Zeitbegrenzung nach Ablauf des voreingestellten Zeitlimits selbständig ein.
- Sie können die Stromstärke iederzeit verändern (siehe *Stromeinstellung*).
- Wenn die Anzeige Warten erscheint, dann erhöhen Sie mit der Taste C den EMG-Bereich oder erhöhen Sie die Triggerschwelle (rote Linie) mit der Taste B (rote Linie blinkt) und der Taste C.

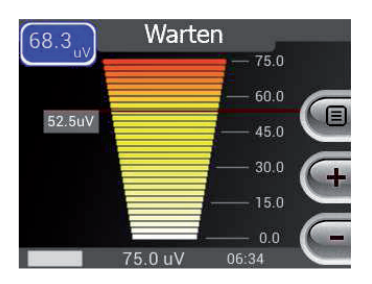

## *Beenden des Trainings*

- • Das Training kann jederzeit manuell über die Ein/Aus Taste beendet werden.
- Wurde eine Übungsdauer eingestellt, endet das Training automatisch nach Ablauf der Übungsdauer.
- Sobald sich das Gerät ausgeschaltet hat, ziehen Sie den Stecker des Elektrodenkabels aus der Elektrodenbuchse und entfernen Sie die Klebeelektroden. Bewahren Sie diese zum Wiedergebrauch wie unter *Pflege der Klebeelektroden* beschrieben auf.

## **6 Wartung**

## *Pflege der Rektal-/Vaginal-Elektrode*

Reinigen Sie die Elektrode nach jedem Gebrauch unter fließendem, handwarmem Wasser. Bei starker Verschmutzung zusätzlich Seife oder Waschlotion verwenden. Keine scheuernden Reinigungsmittel verwenden. Elektrode mit einem weichem Tuch abtrocknen und in einem unverschlossenem Kunststoffbeutel aufbewahren (bei geschlossenem Beutel besteht die Gefahr der Keimbildung).

## *Pflege der Klebeelektroden*

Sollten die optional erhältlichen Oberflächenelektroden nicht mehr kleben, feuchten Sie die Klebeseite mit etwas Wasser an. Die Haut sollte vor Aufbringen der Elektroden immer mit Seife oder Alkohol gereinigt werden.

## *Pflege des Therapiegerätes*

Reinigen Sie das Gerät bei leichter Verschmutzung mit trockenem, scheuermittelfreiem Tuch. Bei starker Verschmutzung mit feuchtem, scheuermittelfreiem Tuch und Seife oder Waschlotion abwischen. Danach mit weichem Tuch abtrocknen.

## **VOrsiCht**

#### **gefährdung durch gerätedefekt**

- $\rightarrow$  Therapiegerät nie unter fließendem Wasser reinigen.
- Kabelkontakte trocken halten

## *Ersetzen der Batterien/Akkus*

Unter idealen Bedingungen erreicht das ProVoid Plus mit einem neuen Satz Batterien eine Betriebsdauer von ca. 10 Stunden. Wenn die Batterien erschöpft sind, erklingt ein doppelter Warnton und das Gerät schaltet sich aus.

Standardmäßig wird das Therapiegerät mit Batterien ausgeliefert. Zum Tausch der Batterien öffnen Sie das Batteriefach auf der Rückseite des Gerätes indem Sie den Deckel entriegeln und abnehmen. Entnehmen Sie die leeren Batterien.

**achten sie beim einlegen der neuen Batterien oder akkus auf die richtige Polung!** 

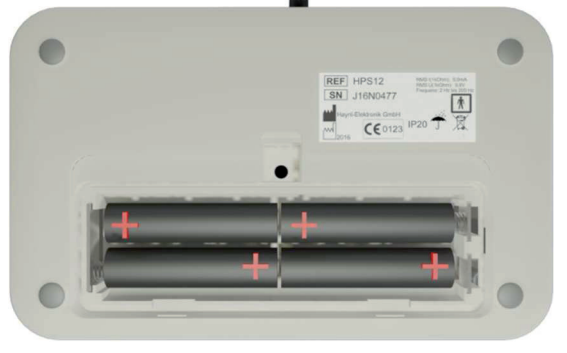

#### **schließen sie anschließend das Batteriefach!**

Optional sind für das Therapiegerät auch Akkus verwendbar. Diese können über ein externes Akkuladegerät geladen werden. Verfahren Sie zur Entnahme der Akkus wie oben beschrieben. Laden Sie die Akkus erst, wenn diese vollständig entladen wurden - das Gerät sich also von alleine ausschaltet. Das ständige Nachladen nach jeder Übung schädigt die Akkus, so dass diese frühzeitig ausgetauscht werden müssen.

## *Sicherheitstechnische Kontrolle*

Für das ProVoid Plus sind sicherheitstechnische Kontrollen gem. MedBetreibV vorgeschrieben. (Produkt gem. Anlage1 der Verordnung).

## *Fehlersuche*

Sollte es beim Betrieb des Gerätes zu fehlerhaften Verhalten kommen, orientieren Sie sich an der nachfolgenden Tabelle.

Bitte beachten Sie, dass nur geschultes Fachpersonal Reparaturen am Gerät und dessen Zubehör vornehmen darf.

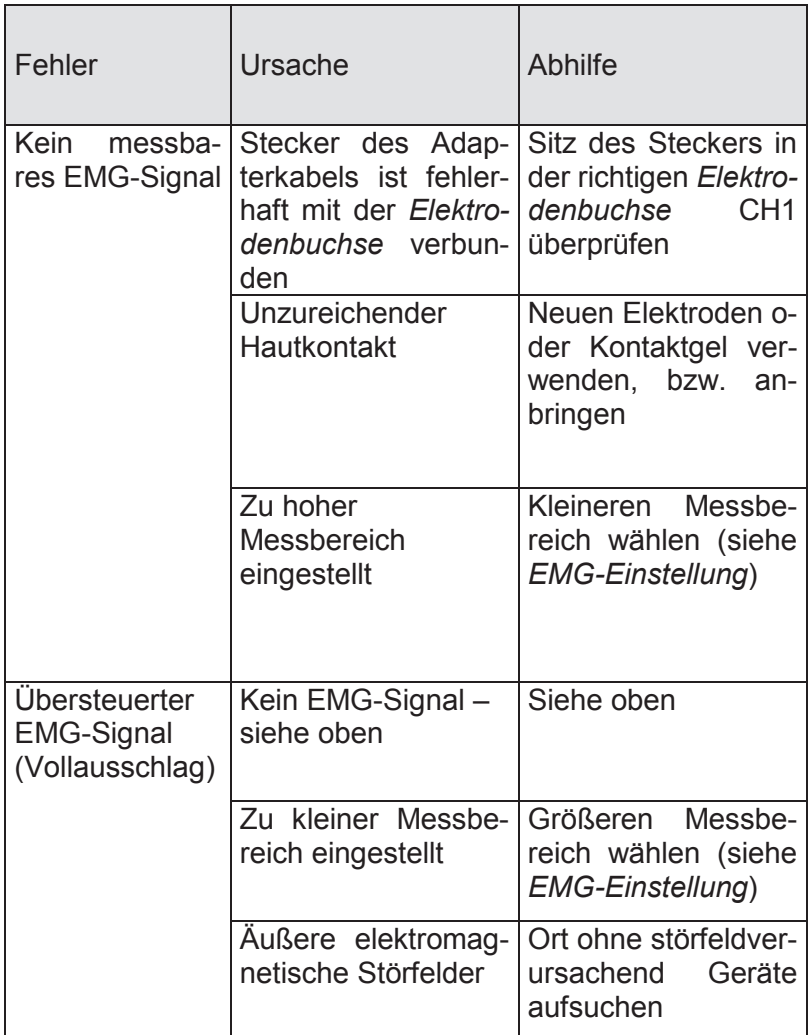

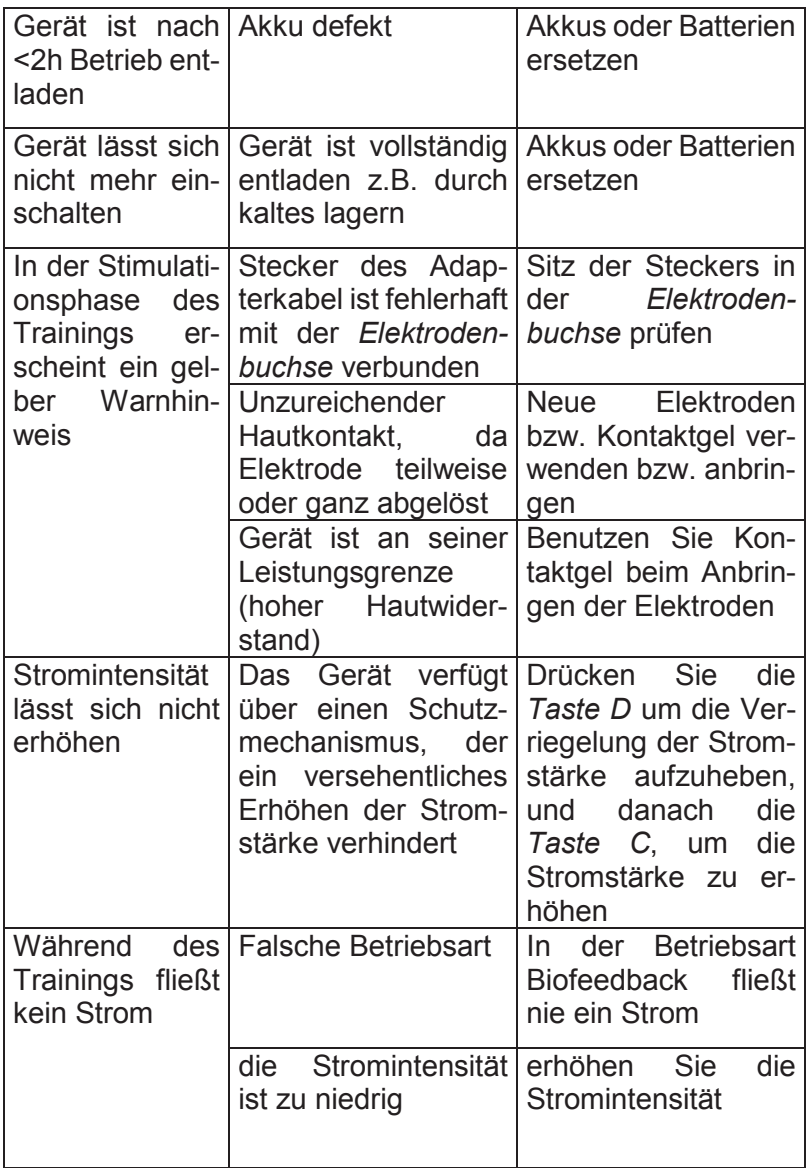

## *Lagerung und Transport*

## **VOrsiCht**

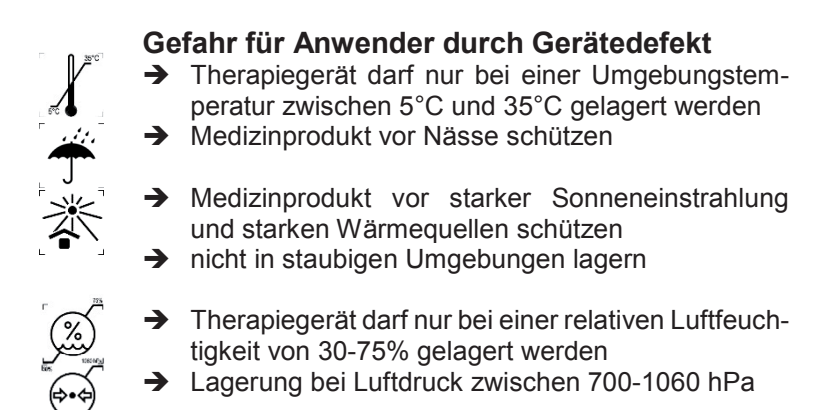

## **7 Umweltschutz und Entsorgung**

Das ProVoid Plus ist ein Medizinprodukt der Klasse IIa. Für dieses Gerät gilt das Medizinproduktegesetz MPG und die Medizinprodukte-Betreiberverordnung (MPG BetreibV), Anlage 1.

Das Medizinprodukt erfüllt die Vorschriften der Richtlinie 2011/65/EU des Europäischen Parlaments und des Rates vom 8. Juni 2011 zur Beschränkung der Verwendung bestimmter gefährlicher Stoffe in Elektro- und Elektronikgeräten.

Das Therapiegerät darf am Ende seiner Nutzungsperiode nicht selbstständig demontiert oder als Haus- bzw. Restmüll entsorgt werden. Bitte senden Sie das Gerät an den Hersteller/Lieferanten zur fachgerechten Entsorgung zurück. 

Das ProVoid Plus besitzt bei normaler, sachgerechter Handhabung eine Produkt-Lebenszykluslänge von 10 Jahren. Dies schließt nicht aus, dass während dieses Zeitraums Reparaturen notwendig sein können.

## **Batterien und akkumulatoren**

Hinweise gemäß § 18 Batteriegesetz (BattG):

- 1. Die Batterien können nach Gebrauch unentgeltlich an der Verkaufsstelle zurückgegeben werden.
- 2. Der Endverbraucher ist zur Rückgabe gebrauchter Batterien gesetzlich verpflichtet.
- 3. Die Entsorgung der Batterien im Hausmüll ist entsprechend der Bestimmungen des Batteriegesetzes verboten.
- 4. Batterien, welche Schadstoffe enthalten, sind mit dem Symbol einer durchgekreuzten Mülltonne gekennzeichnet.

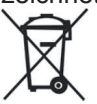

## **8 technische informationen**

## *Name des Medizinproduktes*

HPS12

## *Typ*

ProVoid Plus

## *Anzeige*

LCD Farbdisplay Auflösung 320x240 Pixel 

## *Anschlüsse*

- 1x 3-polige Anschlussbuchse an der Stirnseite zum Anschluss des Elektrodenkabels für EMG-Biofeedback- oder Strombehandlung (CH1)
- 1x 3-polige Anschlussbuchse an der Stirnseite zum Anschluss des Elektrodenkabels für EMG-Biofeedbackbehandlung (CH2); **der anschluss Ch2 ist nicht nutzbar!**
- 1x 4-polige Buchse für PC-Verbindungskabel (USB, 5000V geprüft/ optisch entkoppelt)

## *Betriebsarten*

- EMG-Biofeedback
- Elektrostimulation
- Kombiniertes Training (Biofeedback + Elektrostimulation)
- EMG-getriggerte Elektrostimulation

## *EMG-Messbereich*

- $0 300 \mu V$  mit Auflösung von  $0.01 \mu V$  ...  $0.25 \mu V$
- Anzeige von Messwerten als absolute Zahlen und Visualisierung als Animation
- Sonifikation der EMG-Werte
- • Einstellung des EMG-Bereiches kann manuell, halbautomatisch oder vollautomatisch erfolgen

## *Ausgangswerte*

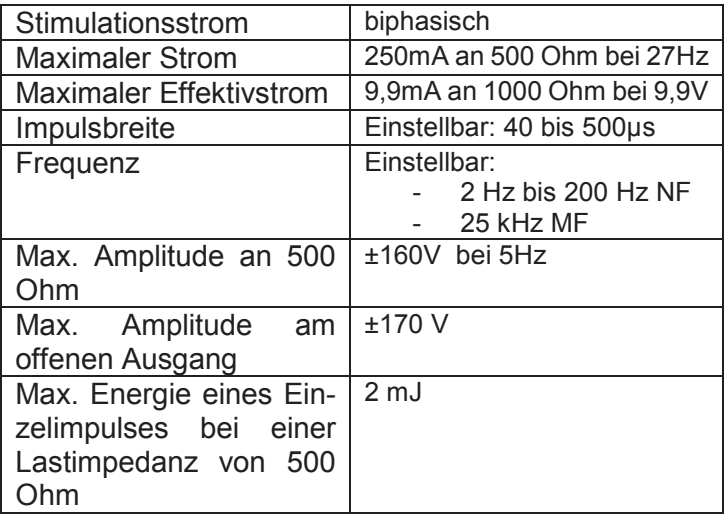

## *Impulsmuster*

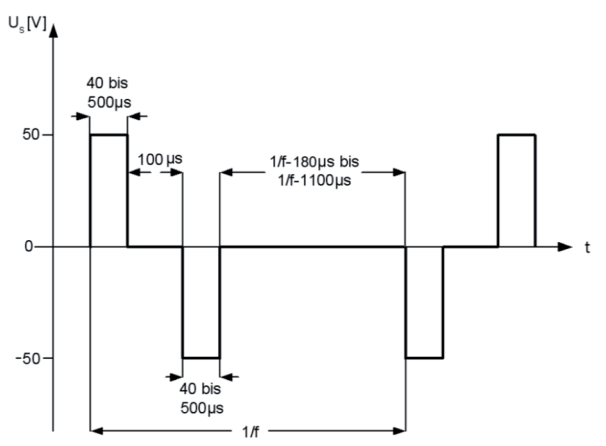

# *Impulsgruppenform (Mittelfrequenz)*

## *Zeitgeber*

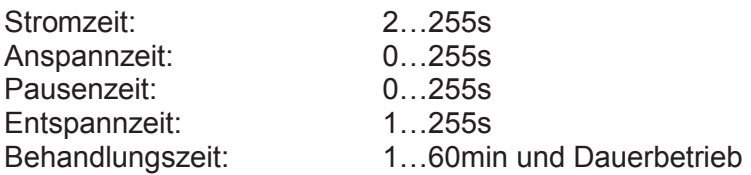

## *Stromversorgung*

- 4 Mignonbatterien AA *oder*
- NiMH Akku 4 Mignonzellen 2500 mAh, 1,2 V

## *Sicherheitsfunktion*

- Verhinderung des Hochregelns des Stromes außerhalb der Stimulationsphase
- Sanftes An/Abschwellen des Stimulationsstromes
- Elektrodenalarm (automatische Begrenzung und Regulierung des Stromes bei Kontaktverminderung)
- Erhöhung des Stromes nur nach vorheriger Verringerung (Verriegelung nach 15 Sekunden ohne Änderung)
- Schutzklasse IP 20

#### **achtung**

Sind Klebeelektroden oder andere Elektroden beigelegt, so sind die Lagerbedingungen der Elektroden zu beachten.

## *Betriebsbedingungen*

## **VOrsiCht**

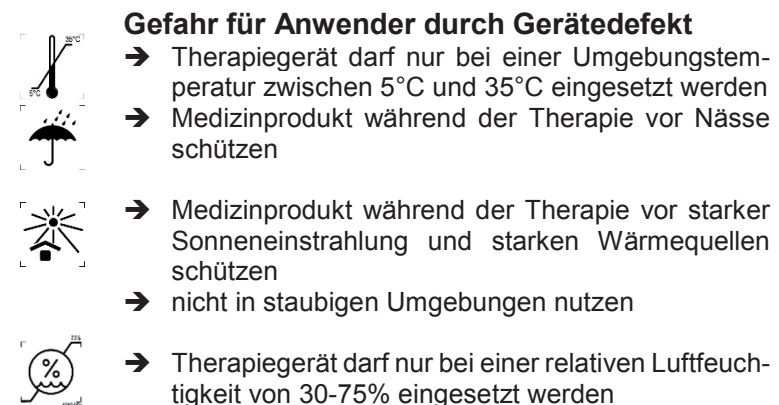

 $\rightarrow$  Nutzung bei Luftdruck zwischen 700-1060 hPa

## *Abmessungen und Gewicht*

- Länge x Breite x Höhe: 95x150x30 mm
	- Gewicht (ohne Batterien): 250 g

## *Speicherung der Übungsdaten*

Die Übungsdaten können gespeichert werden. Datum, Uhrzeit, Art und die einzelnen Messwerte jeder Übung werden dokumentiert, so dass die Durchführung des Trainings sowie die Einhaltung der Trainingsvorgaben geprüft werden kann. Für jeden Patienten ist eine zweifelsfreie Zuordnung der Trainingsdaten möglich. Dies erlaubt eine objektive Beurteilung des Heilungsverlaufes durch den behandelnden Arzt oder Therapeuten.

Die Übungsdaten können separat für 6 Therapeuten und jeweils 6 Patienten mit jeweils 6 unterschiedlichen Behandlungsprogrammen erfasst werden.

Das Auslesen der Speicherdaten ist nur durch autorisierten Personen erlaubt (siehe Gebrauchsanweisung HPS-Software).

## *Anwendungsmöglichkeiten*

Durch gezielte Anwendung des EMG-Biofeedback-Trainings mit dem ProVoid Plus sollen die Koordination, die Ausdauer und die Kraft der Muskulatur trainiert werden.

Optimale Trainingsergebnisse erzielen Sie beim Krafttraining, wenn sie die halbautomatische EMG-Einstellung verwenden. Spannen Sie wie gewohnt bei der EMG-Einstellung für ca. 5 Sekunden so fest wie möglich die betroffene Muskulatur an.

## *Herstellererklärungen zur Elektromagnetischen Verträglichkeit (EMV)*

Leitungslänge des K1 (MED) Elektrodenkabel

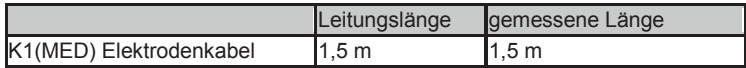

Die Verwendung von längeren Kabeln kann zu erhöhten elektromagnetischen Emissionen oder zur reduzierten Störfestigkeit führen. Es darf nur das Originalzubehör verwendet werden.

#### **Herstellererklärung - Elektromagnetische Emissionen (nach din en 60601-1-2)**

Das ProVoid Plus ist für den Betrieb in der unten angegebenen ELEKTROMAG-NETISCHEN UMGEBUNG bestimmt. Der Anwender des ProVoid Plus sollte sicherstellen, dass es in einer derartigen Umgebung betrieben wird.

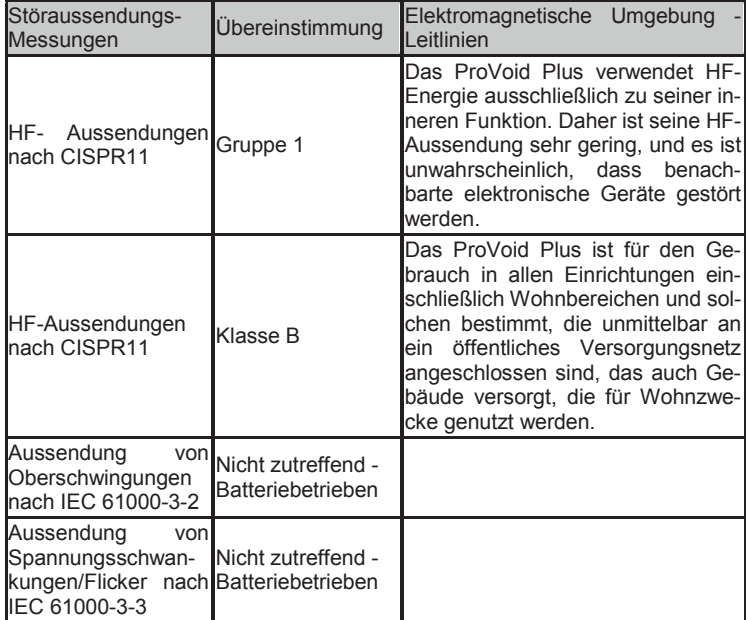

#### **Herstellererklärung - Elektromagnetische Störfestigkeit (nach din en 60601-1-2)**

Das ProVoid Plus ist für den Betrieb in der unten angegebenen ELEKTROMAG-NETISCHEN UMGEBUNG bestimmt. Der Anwender des ProVoid Plus sollte sicherstellen, dass es in einer solchen Umgebung benutzt wird.

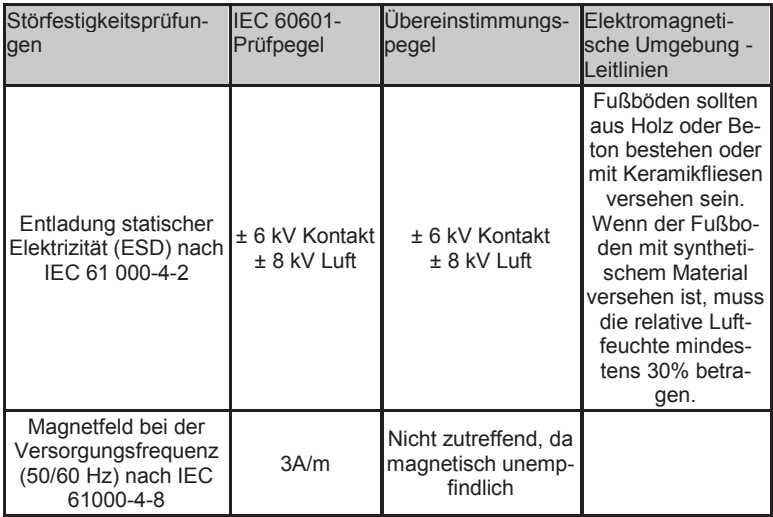

#### **herstellererklärung - elektromagnetische störfestigkeit (nach din en 60601-1-2)**

Das ProVoid Plus ist für den Betrieb in der unten angegebenen ELEKTROMAG-NETISCHEN UMGEBUNG bestimmt. Der Anwender des ProVoid Plus sollte sicherstellen, dass es in einer solchen Umgebung benutzt wird.

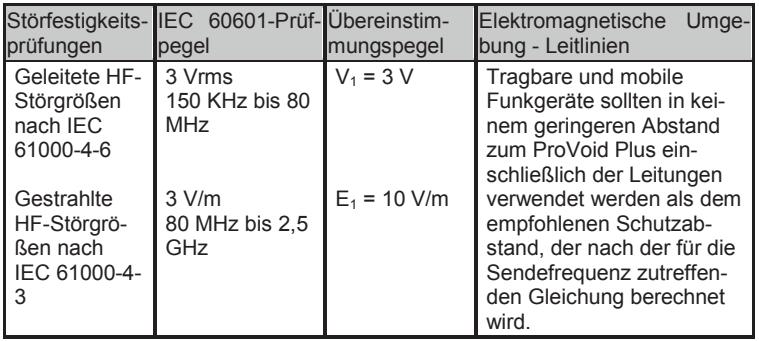

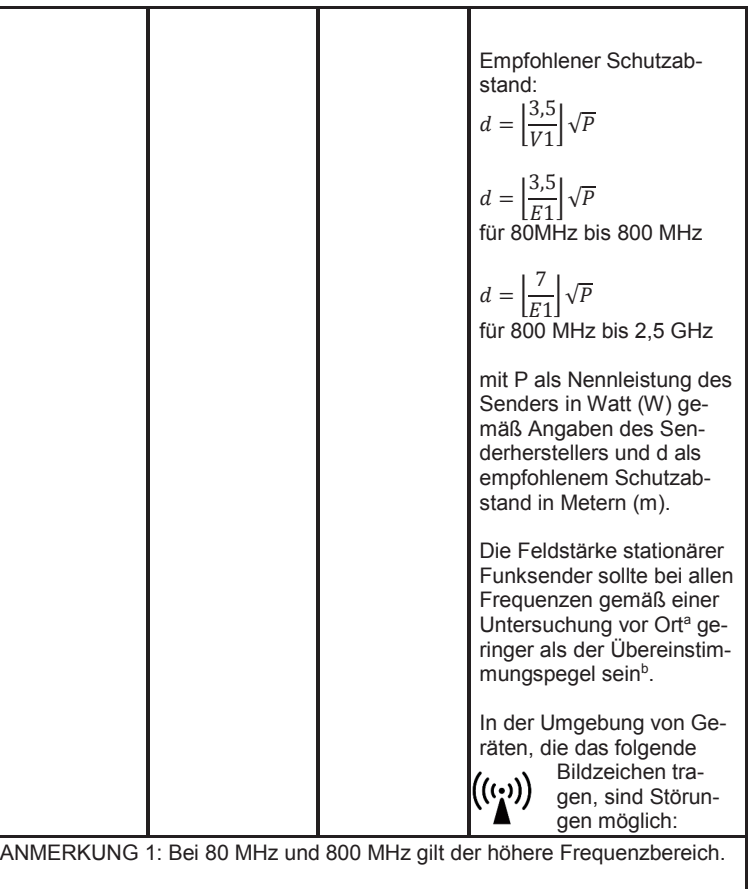

ANMERKUNG 2: Diese Leitlinien mögen nicht in allen Fällen anwendbar sein. Die Ausbreitung elektromagnetischer Größen wird durch Absorptionen und Reflexionen der Gebäude, Gegenstände und Menschen beeinflusst.

a) Die Feldstärke stationärer Sender, wie z.B. Basisstationen von Funktelefonen und mobilen Landfunkgeräten, Amateurfunkstationen, AM- und FM- Rundfunk- und Fernsehsender können theoretisch nicht genau vorherbestimmt werden. Um die elektromagnetische Umgebung hinsichtlich der stationären Sender zu ermitteln, sollte eine Studie des Standortes erwogen werden. Wenn die gemessene Feldstärke an dem Standort, an dem das ProVoid Plus benutzt wird, die obigen Übereinstimmungspegel überschreitet, sollte das ProVoid Plus beobachtet werden, um die bestimmungsgemäßen Funktionen nachzuweisen. Wenn ungewöhnliche Leistungsmerkmale beobachtet werden, können zusätzliche Maßnahmen erforderlich sein, wie z.B. eine veränderte Ausrichtung oder ein anderer Standort des ProVoid Plus.

b) Über den Frequenzbereich von 150 kHz bis 80 MHz sollte die Feldstärke geringer als 10 V/m sein.

#### **empfohlene schutzabstände zwischen tragbaren und mobilen hF-tele**kommunikationsgeräten und ProVoid Plus (nach DIN EN 60601-1-2)

Das ProVoid Plus ist für den Betrieb in einer elektromagnetischen Umgebung bestimmt, in der die HF-Störgrößen kontrolliert sind. Der Anwender des ProVoid Plus kann dadurch helfen, elektromagnetische Störungen zu vermeiden, indem er den Mindestabstand zwischen tragbaren und mobilen HF-Telekommunikationsgeräten (Sendern) und dem ProVoid Plus - abhängig von der Ausgangsleistung des Kommunikationsgerätes, wie unten angegeben - einhält.

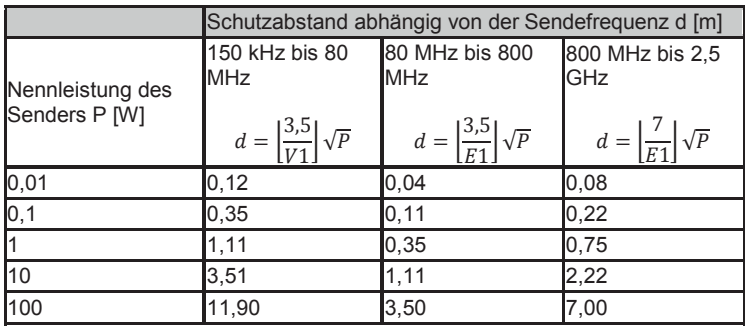

Für Sender, deren maximale Nennleistung in obiger Tabelle nicht angegeben ist, kann der empfohlene Schutzabstand d in Metern (m) unter Verwendung der Gleichung ermittelt werden, die zur jeweiligen Spalte gehört, wobei P die maximale Nennleistung des Senders in Watt (W) gemäß Angabe des Senderherstellers ist.

ANMERKUNG 1: Bei 80 MHz und 800 MHz gilt der höhere Frequenzbereich. ANMERKUNG 2: Diese Leitlinien mögen nicht in allen Fällen anwendbar sein. Die Ausbreitung elektromagnetischer Größen wird durch Absorptionen und Reflexionen der Gebäude, Gegenstände und Menschen beeinflusst.

## **9 gewährleistung**

Für das Therapiegerät und das von der Haynl-Elektronik GmbH gefertigte Zubehör gilt die gesetzliche Gewährleistungsdauer.

Der Gewährleistungsanspruch gilt nicht für Schäden durch Nichtbefolgen der Gebrauchsanweisung bzw. der Instruktionen des Arztes oder Therapeuten, sowie durch Unfall, Missbrauch, Veränderung oder durch Eingriffe von nicht autorisierten Personen.

Sollten Probleme mit dem Gerät auftreten, so wenden Sie sich bitte an die Vertriebsfirma des ProVoid Plus bzw. die Herstellerfirma.

> Hersteller: Haynl-Elektronik GmbH Magdeburger Str. 117a D-39218 Schönebeck  $Tel: 0.39.28 / 6.94.14$ Fax: 0 39 28 / 7 62 22 www.haynl.com info@haynl.com

> > Vertrieb durch:

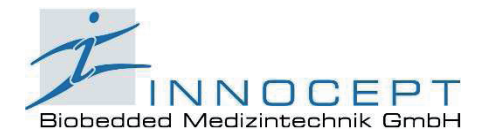

Am Wiesenbusch 1 D-45966 Gladbeck Tel. +49 (0)2043 / 945 0 Fax +49 (0)2043 / 945 100 info@innocept.de

## **10 Erweiterte Informationen für Fachgruppen (Ärzte, Therapeuten und Medizinprodukteberater)**

## **VOrsiCht**

#### **gefahr für anwender durch falsche therapieparameter**

- $\rightarrow$  die erweiterten Informationen sind nur für eingewiesene Fachgruppen bestimmt
- Das ProVoid Plus verfügt über zahlreiche Einstellmöglichkeiten, welche eine optimale und individuelle Therapie-gestaltung zulassen. Das Kernstück dieser Funktionalität bildet das Hauptmenü (siehe Abbildung).
- Um das Hauptmenü zu starten, drücken Sie während des Startvorganges die *Taste D* wenn gegenüber diesem ein Zahnrad auf dem Bildschirm eingeblendet wird.
- Innerhalb des Hauptmenüs benutzen Sie den Touchscreen zum Navigieren in Untermenüs und Konfigurieren von Einstellungen.
- Um in ein übergeordnetes Menü bzw. vorherigen Bildschirm zurückzukehren, drücken Sie die *Taste*  D. Auf dem Bildschirm wird neben diesen ein Pfeil angezeigt (siehe Abbildung).
- Um mit dem Betrieb des Gerätes fortzufahren, drücken Sie die *Taste D*, wenn das Gerät den ersten Bildschirm des Hautmenüs anzeigt.
- Wenn die Codeabfrage aktiviert ist, muss ein Zugangscode eingegeben werden, um das Hauptmenü zu öffnen. Geben Sie den Zugangscode über den Touchscreen ein, wenn auf dem Bildschirm ein Ziffernblock erscheint.
- Sie finden den Zugangscode am Ende dieser Gebrauchsanweisung als Hefteinlage. Diese Maßnahme verhindert, dass Patienten zufällig die Therapieparameter verändern können. Halten Sie den Zugangscode bitte geheim.
- Bei einer Fehleingabe startet das Gerät neu.

Das Hauptmenü gliedert sich in drei Bereiche:

#### **therapieeinstellungen**

Unter diesem Menüpunkt finden Sie alle Parameter, die zur Konfiguration der Therapie notwendig sind, wie z.B. Zeitangaben und Frequenzen der einzelnen Übungsphasen. Behandlungsmuster für Standardkrankheitsbilder sind vordefiniert. Für jeden Patienten werden anhand der Diagnose die nach heutigen wissenschaftlichen Kenntnisstand optimalen Therapieparameter konfiguriert.

#### **systemeinstellungen**

In diesem Menü lassen sich verschiedene Einstellungen konfigurieren, so z.B. die Visualisierung, Lautstärke für Musik und Sprache, sowie eine Reihe spezieller Parameter zum Betrieb des Gerätes.

#### **Verwaltung**

In diesem Menü lassen sich alle Therapeuten, deren Patienten und gespeicherte Übungsdaten verwalten.

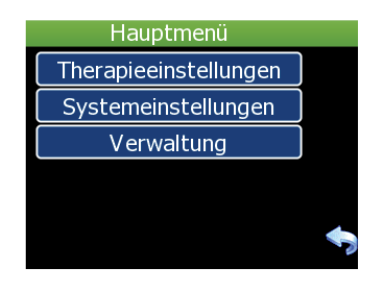

## *Therapieeinstellungen*

Unter dem Menüpunkt *Therapieeinstellungen* stehen umfangreiche Funktionen zur Verfügung, mit denen für jeden Patient ein auf ihn abgestimmtes Training konfiguriert werden kann.

Der Bildschirm zeigt dabei immer die verfügbaren Programme des gerade ausgewählten Patienten an. Der ausgewählte Patient und Therapeut, zu dem dieser gehört, werden in der rechten oberen Ecke angezeigt. Mit den **Tasten B und C können Sie durch diese durchschalten.** Folgende Eigenschaften können konfiguriert werden:

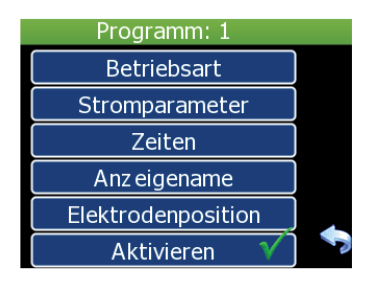

## **Betriebsart**

Als zentrale Eigenschaft eines Programmes muss zunächst festgelegt werden, ob es EMG-Biofeedback (*EMG*), Elektrostimulation (*ES*), Kombiniertes Training Biofeedback & Elektrostimulation (*EMG+ES*) oder EMGgetriggerte Elektrostimulation (*Getriggert*) durchgeführt werden soll.

## **stromparameter**

In diesem Menü kann der in Stimulationsphasen fließende Strom in seiner *Frequenz*, *Impulsbreite* und *Stromform* angepasst werden.

## **zeiten**

Hier können Sie die Länge der Entspann-, Anspann-, Stimulations- und darauf folgende Erholungsphase anpassen. Auch die Übungsdauer des Programmes kann hier festgelegt werden. Das zeitbezogen einstellbare Maximum beträgt eine Stunde. Die Aktivierung des Dauerbetriebes ist ebenfalls möglich.

## **anzeigename**

Hier wird der Namen des Programmes festgelegt, mit welchem es in der *Programmauswahl* für den Patienten angezeigt wird. Der Name wird auch in den *Therapieeinstellungen* verwendet.

Die Tasten [ $\land$ ] und [123] am linken Rand dienen zum Wechsel der Tastaturbelegung zu Großbuchstaben bzw. einem Ziffernblock.

Zum Bestätigen Ihrer Eingabe kehren Sie einfach in das vorherige Menü zurück.

## **elektrodenpositionen**

In diesem Auswahlmenü können Sie einstellen, ob und welche Bebilderung dem Patienten beim Starten der Übung darauf hinweisen, wo und wie er die Elektroden anbringen soll.

## *Systemeinstellungen*

Die Systemeinstellungen beinhalten die folgenden Punkte:

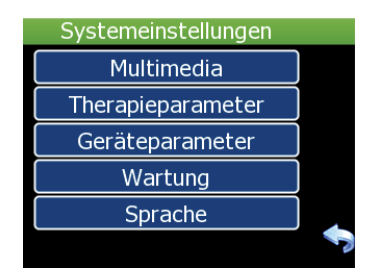

## **Multimedia**

In diesem Menü wird festgelegt, ob während des Trainings die *Sprachausgabe* und *EMG-Vertonung* aktiviert sein sollen, sowie mit welcher *Lautstärke* dies standardmäßig geschehen soll. Die Lautstärke wird über einen extra Schieberegler festgelegt.

## **therapieparameter**

Eine Reihe von Therapieeinstellungen gelten programmübergreifend und müssen daher global festgelegt werden. Diese Einstellungen erfolgen hier.

#### **eMg-einstellung**

Mittels der *EMG-Einstellung* wird festgelegt, wie vor Beginn einer Übung der EMG-Bereich ermittelt wird. Möglich sind dabei *Manuell*, *Halbautomatik* oder *Automatik*. Eine Definition dieser Modi finden Sie in diesem Handbuch unter *Training EMG-Einstellungen*.

#### **triggeroptionen**

Die *Triggeroptionen* dienen dazu, dass Verhalten der Triggerschwelle bei Programmen mit EMG-Triggerung zu definieren. Dies geschieht mittels der Parameter *Triggerautomatik*, *Triggerbegrenzung*, *Zeitlimit* und *Updaterate*.

#### *Triggerautomatik*

Bei aktivierter *Triggerautomatik*, wird die Triggerschwelle schrittweise herabgesenkt, wenn der Patient diese vor Ablauf einer bestimmten Zeit nicht erreicht hat.

#### *Triggerbegrenzung*

Wenn *Triggerbegrenzung* aktiv ist, wird der Strom nach Ablauf des Zeitlimit auch dann aktiviert, wenn der Patient die Triggerschwelle nicht erreichen konnte.

#### *Zeitlimit*

Das *Zeitlimit* definiert die Zeit, welche dem Patient zum Erreichen der Triggerschwelle insgesamt zur Verfügung steht (max. 200s). Die *Begrenzung* muss aktiviert sein.

#### *Updaterade*

Die *Updaterate* gibt die Zeit, die bis zur Anpassung der Triggerschwelle vergeht (max. 50s). Diese Einstellung hat keinen Effekt, wenn *Triggerautomatik* deaktiviert ist.

#### **eMg-Begrenzung**

Hier wird der maximal einstellbare EMG-Bereich gewählt.

## **geräteparameter**

In diesem Menü befindet sich eine Reihe von Einstellungen, welche den allgemeinen Betrieb des Therapiegerätes betreffen.

#### **Patientenauswahl**

Ist die Patientenauswahl aktiviert, so erscheint nach dem Einschalten des Gerätes vor der Programmauswahl ein weiterer Bildschirm. Auf diesem lässt sich der Patient (über dessen Therapeut) auswählen, dem die Übung zugewiesen wird.

Ist diese Option deaktiviert, so wird mit der Programmauswahl (mehrere Programme) oder der Behandlungssitzung (ein Programm aktiv) begonnen. Die Übungsdaten werden dem 1. Patienten des 1. Therapeuten zugewiesen.

#### **Codeabfrage**

Bei aktivierter Codeabfrage, muss vor dem Zugriff auf das Hauptmenü ein Sicherheitscode eingegeben werden. Ist die Codeabfrage deaktiviert, so entfällt diese Sicherheitsfunktion. Bitte beachten Sie, dass unautorisierte Personen die Therapie- und Geräteeinstellungen verändern können, wenn die Codeabfrage deaktiviert ist.

#### **tastenfeedback**

Mit dieser Option wird das Tonsignal bei der Bedienung von Schaltflächen & Tasten (de-)aktiviert.

#### **anzeige verriegeln**

Ist diese Option aktiviert, kann während einer Übung die Visualisierung nicht verändert werden.

#### **eMg anzeige**

#### *Nummerische Anzeige*

Diese Option aktiviert bzw. deaktiviert die Anzeige der nummerischen EMG-Werte während einer Übung.

#### *EMG-Anzeige nach Strom*

Diese Option aktiviert bzw. deaktiviert die EMG-Anzeige in der "Pause"-Phase.

## **Wartung**

In diesem Menü können verschiedene Einstellungen vorgenommen werden, welche die Arbeitsweise und Datenbestand des Gerätes betreffen.

#### **extras**

In diesem Untermenü können die *Baudrate* (Datenübertragungsgeschwindigkeit) bei bestehender PC-Verbindung und die *Helligkeit des Bildschirms* konfiguriert werden. Weiterhin kann hier die Datenübertragung per Blue*tooth* aktiviert werden und Datum/Uhrzeit eingestellt werden.

#### **Übungsdaten löschen**

Mit dieser Option können alle vorhandenen Übungsdaten gelöscht werden. Um zu verhindern, dass dies unabsichtlich erfolgt, muss die Aktion manuell bestätigt werden.

Bitte beachten Sie, dass dieser Vorgang unwiderruflich ist und bei Ausführung alle gelöschten Übungsdaten verloren gehen.

#### **anwendung wechseln**

Sind auf dem System mehrere Anwendungen freigeschaltet, kann hier die Anwendung gewechselt werden.

#### **Werkszustand**

Mit dieser Option ist es möglich, das Gerät vollständig auf den Werkszustand zurückzusetzen. Dabei werden alle Übungsdaten, Programme, Patienten und Therapeuten gelöscht. Weiterhin werden alle Einstellungen, wie z.B. Therapie- und Systemeinstellungen auf dem von Hersteller definierten Werkszustand gesetzt.

Bitte beachten Sie, dass dieser Vorgang unwiderruflich ist und bei Ausführung alle Übungsdaten, Programme und Einstellungen verloren gehen.

## **sprache**

In diesem Auswahlmenü können Sie festgelegen, welche Sprache für Ansagen und Textanweisungen verwendet wird.

## *Verwaltung*

In diesem Menü können Sie die bestehenden Therapeuten und deren Patienten verwalten sowie zu jeder Übung eines Patienten eine Statistik abrufen.

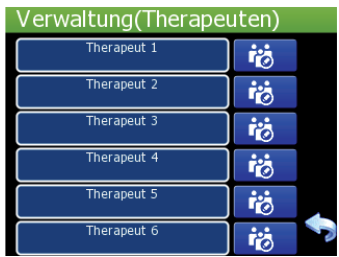

## **therapeuten**

Berühren Sie die Schaltfläche mit dem Namen eines Therapeuten, so wird ein Bildschirm mit weiteren Details zu diesem angezeigt. Hier können Sie *Name*, *Vorname* und *Abteilung* des ausgewählten Therapeuten verändern, indem Sie auf die Schaltfläche mit dem Stift tippen.

## **Patienten**

Die Patienten eines Therapeuten zeigen Sie an, indem Sie auf die Schaltfläche direkt neben dem Therapeutenfeld tippen. Es erscheint eine Liste aller Patienten, die zu diesem Therapeuten gehören. Das Anzeigen und Verändern der Angaben zur Person eines Patienten erfolgt analog zu denen eines Therapeuten.

Besitzt ein Patient Übungsdaten, so wird neben dessen Name eine weitere Schaltfläche angezeigt, die ein Balkendiagram darstellt. Durch Tippen auf diese können Sie eine Liste aller Übungen aufrufen, die diesen Patienten zugewiesen sind. Tippen Sie auf eine Übung um weitere statistische Details zu dieser anzuzeigen. Mit der Papierkorbschaltfläche neben einer Übung können Sie diese löschen. Berühren und Ziehen Sie Ihre Fingerspitze den Punkt auf der Leiste am linken Rand, um durch die Liste aller Übungen zu scrollen.

#### Hersteller:

*Haynl-Elektronik GmbH Magdeburger Straße 117a D-39218 Schönebeck Germany* 

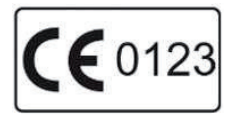

Vertrieb durch:

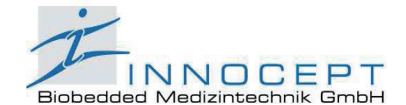

Am Wiesenbusch 1 D-45966 Gladbeck Tel. +49 (0)2043 / 945 0 Fax +49 (0)2043 / 945 100 www.innocept.de info@innocept.de